### SCRIPT FOR DEMO OF DB2 FOR LUW OPTIMIZER

-- This script demonstrates plans produced by the DB2 -- for Linux, Unix, and Windows (LUW) Optimizer, via the Command Center within -- the Control Center (these come free with DB2). The Command Center -- allows you to run DB2 queries and/or show the plans for those queries.  $-$ -- However, as of V9.7, with which I will be demo'ing, the support of -- Visual Explain in the Command Center of the Control Center -- is being deprecated in favor of a new version in Data Studio that -- provides common Visual Explain support for both DB2 for LUW and -- DB2 for z/OS (the mainframe). The look and feel of the Data Studio -- version is slightly different from the prior version, but I didn't -- have time to replace the figures and description of how to invoke various -- features. However, the plans are almost all identical. -- Unfortunately, the Data Studio version doesn't explicitly link multiple -- SCANs of the same TEMP (known as Common Table Expressions), which is used -- in the recursive query example, and heavily used in the CUBE and ROLLUP -- examples. The correlation must be made by the viewer via the numbers -- assigned to each TEMP, and indicated by a small [+] in the upper-left corner -- of the TEMP operator. -- GML May 2011

-- Plans are represented as graphs of operators, common in the literature. -- Data flows bottom up, with the leaves at the bottom being table or -- index accesses. Note that in DB2 plans are not limited to trees. -- In fact, one of the queries is recursive, having a cycle in the graph -- to produce it.

-- This demo uses the schema of the well-known TPC-H (previously known as TPC-D) -- benchmark. The naming convention for columns is that the first letter of -- the table precedes the column name. However, indexes not allowed by TPC-H -- (but allowed by TPC-D) have been added to show off DB2's exploitation of them, -- and some additional tables have been added to demo other DB2 Optimizer features.

-- Right click on a LOLEPOP to see the details of its arguments, properties, -- and cost in a separate window. Right click on a table (rectangle) or an -- index (diamond) to see its statistics.

CONNECT TO TPCD;

--

 $-$ 

## -- **Basic plan graph:**

SELECT O\_ORDERKEY, O\_ORDERDATE, O\_ORDERPRIORITY, L\_SHIPINSTRUCT FROM TPCD.ORDERS O, TPCD.LINEITEM L WHERE O\_ORDERKEY = L\_ORDERKEY AND L\_SHIPDATE > L\_COMMITDATE ORDER BY O\_ORDERKEY;

-- This simple join query is used to illustrate how to read plans in DB2's -- Visual Explain, which is obtainable interactively from the Command Editor, a -- part of the DB2 Control Center. A separate window called "Overview" outlines -- the part of this window that is being shown, which can be dragged and resized -- to scroll over and zoom in on large graphs.  $-$ 

-- The tables referenced are shown as rectangles, usually at the bottom of the -- graph. Indexes on those tables are shown as diamond-shaped hexagons. All -- other plan operators are shown as rectangles with rounded edges, each -- containing the name of the operator, an operator number in parentheses -- (numbered top-down, but not densely), and an estimated plan property of -- choice, in this case cardinality (cost or I/Os could be shown). Keep in mind -- that the properties are the output result of that operator, and hence are -- cumulative. The edges of the graph show data flow, which is generally -- bottom-up, as shown by the arrows. The last operator is always a RETURN, -- which shows the data returned to the user. --

-- Double-clicking on any node shows more detailed information about that node. -- For tables, that information is the statistics for that table. Buttons on -- this pop-up also list indexes on that table, the columns of that table that -- were referenced by this query, etc. Similarly, double-clicking on an index -- gives its statistics, including buttons for the clustering information -- provided by "Page fetch pairs", which empirically gives the number of pages -- fetched for a scan with that index using different-sized buffer pools.

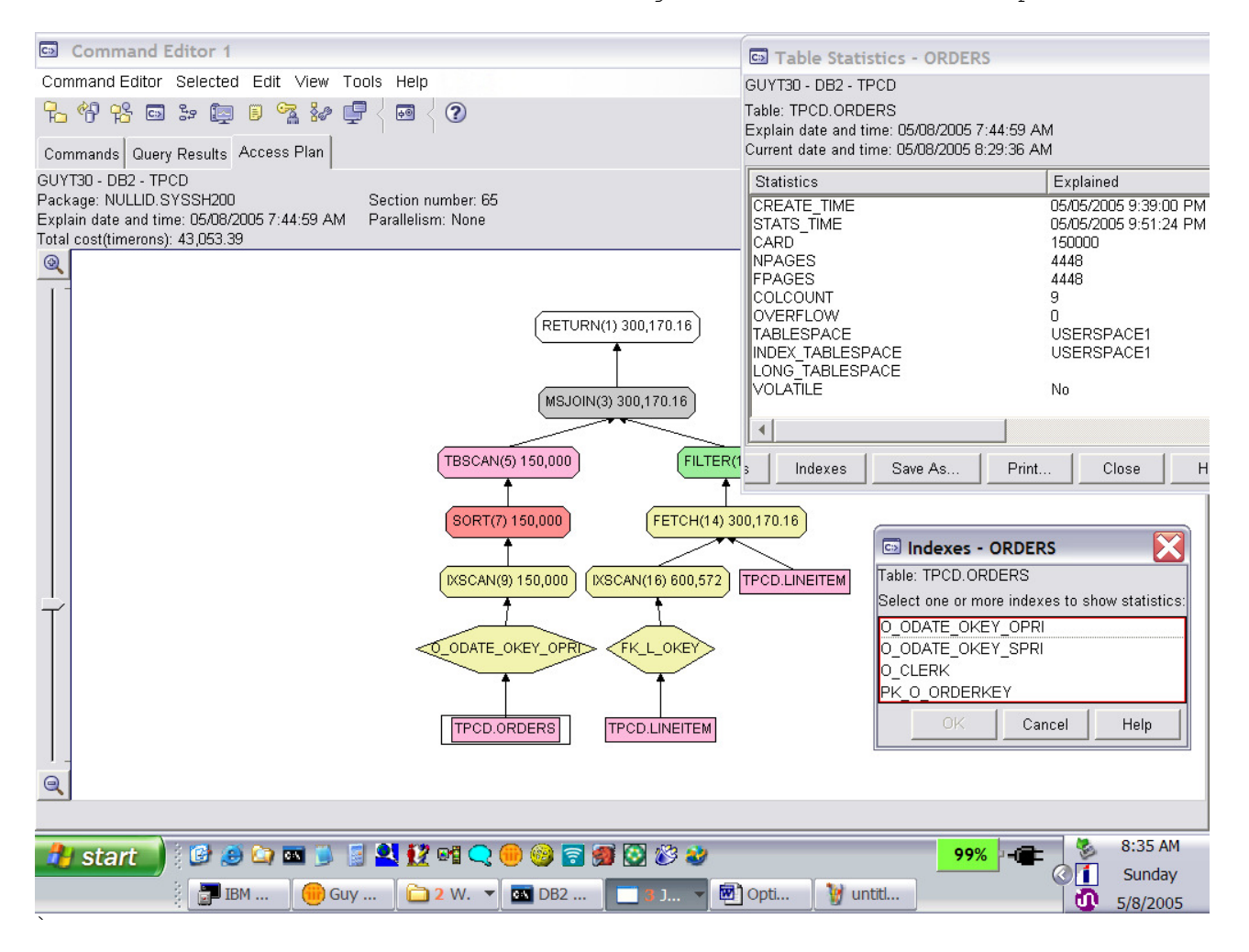

-- For operators, the pop-up window contains 3 panes. The bottom pane -- contains arguments of the operator. The middle pane gives the output -- properties of that operator. And the top pane gives the estimated

-- cumulative cost of the entire plan up to and including this operator.

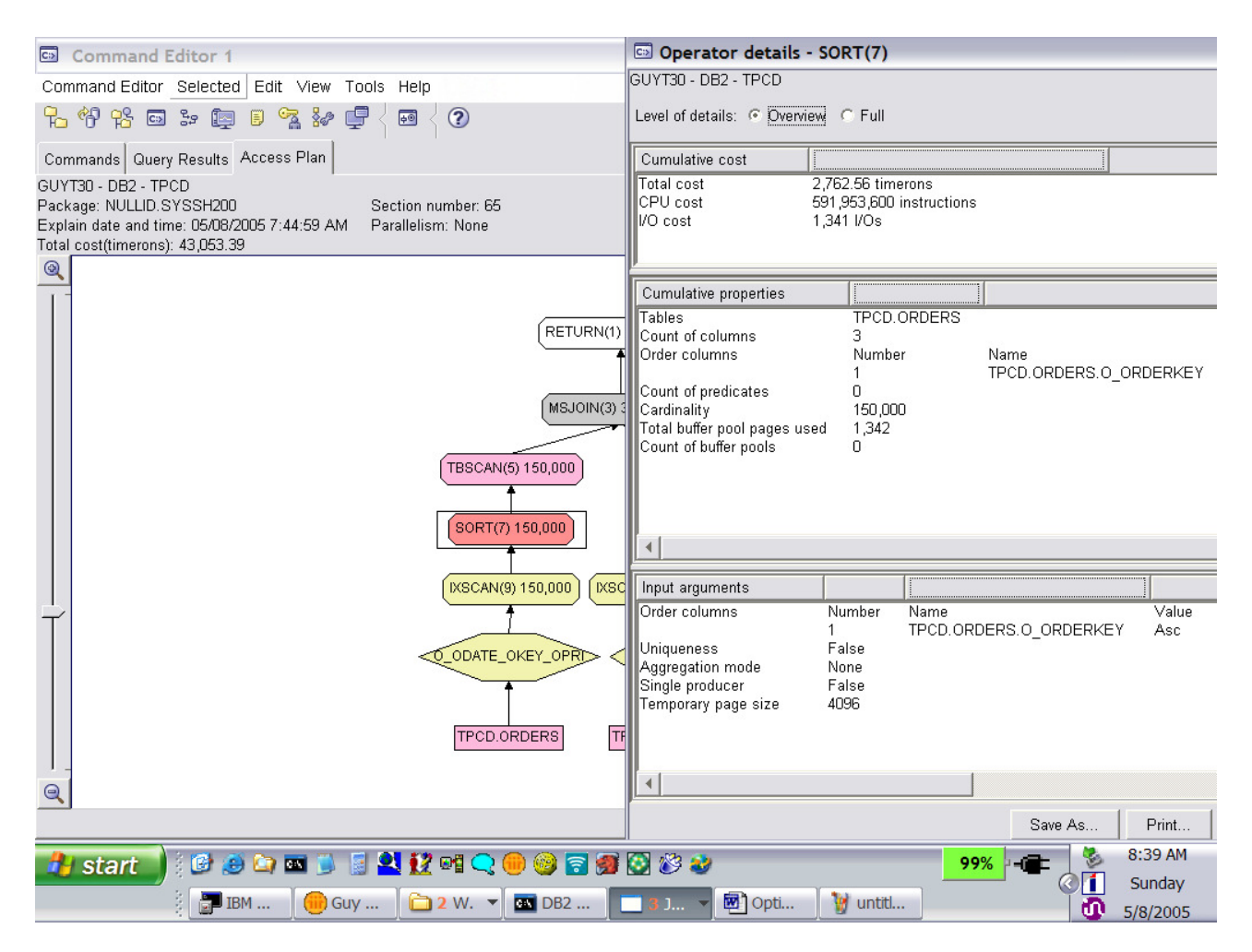

-- For example, for the SORT (7) operator, the most important argument is the -- list of columns on which it will sort. Note that the same column(s) become -- the order columns of the property. The estimated cumulative cost of the plan -- so far is shown in the top pane.

-- This plan shows the (cumulative) cardinality in each box. It's doing a merge -- join, a good choice for bulk joining, and the Optimizer expects to return -- 300,000 rows! Also, note that the ORDER BY column (O\_ORDERKEY) matches the -- join column, so no SORT is needed after the join. The outer (on the left) -- is Orders and the inner table is Lineitem. Both tables are doing an index -- scan, but why is the SORT (7) necessary, if there's an index on the primary -- key column?  $-$ -- NOTE: In V9.7, DB2 picks a different plan that uses the primary key index -- on Orders and FETCHes the remaining columns, rather than using the -- index-only index (O\_ODATE\_OKEY\_OPRI) shown here and re-SORTing into the -- join-key order.  $-$ -- The answer lies in the name of the index being used, and the -- absence of a FETCH operator for the outer. The index has all the columns -- needed for this query, so we get "index-only access" with the IXSCAN (9), -- saving any data page fetches, even though it is not applying any predicates -- and not exploiting the order induced by the index (such an order is

-- "uninteresting" to this query, and so is lumped together as the "I don't

-- care" order). As a result, we must sort in (7) to get the outer into -- O\_ORDERKEY order. The inner, however, is using the foreign key index on -- L\_ORDERKEY to get the right (L\_ORDERKEY) order (but to apply no predicaes). -- It then FETCHes the data pages to get the rest of the columns referenced. -- A FILTER (11) always appears on the inner of the merge join; its presence is -- a historical artifact.

-- -- **Query ReWrite: (Correlated) Exists Subquery to Join:**   $-$ -- This transformation gives the Optimizer more latitude in its choices. -- "Optimized SQL" shows the result of Query ReWrite, eliminating the SQ. -- Note that NLJOIN is "early out" meaning that once a match is found for -- an outer, we can stop the scan of the inner. -- This patented technique avoids generating -- a bunch of duplicates, only to have to eliminate them with a sort distinct. -- This allows us to transform existential subqueries to joins, whether or -- not the SELECT list of the subquery is a key (Oracle requires that to do -- the transformation). -- IXSCAN (15) is not producing any order. Why? It's applying the predicate -- on O\_ORDERDATE, so doesn't produce any "interesting" order. -- Why the SORT in the outer, then? For the ORDER BY? No. That's SORT(7). -- NLJOIN (9) doesn't require it, but DB2 does this "sort ahead" on the join -- column because the inner is clustered on the join column. By sorting the -- outer on the join column, we do an "ordered nested-loop join". This -- benefits that NLJOIN by ordering the outer, so that the index's -- (clustered) pages are referenced in a clean left-to-right sweep, -- rather than randomly paging (and thus probably re-referencing many pages). -- How does SORT(5) reduce the cardinality down to 5? The aggregation is -- pushed down into the SORT, combining rows as it finds rows with the same -- value. This quickly reduces the number of rows to be sorted, avoiding -- spilling of runs. -- Note that cardinalities of inners of NLJNs are the cardinality per outer row. SELECT O\_ORDERPRIORITY, COUNT(\*) AS ORDER\_COUNT FROM TPCD.ORDERS WHERE O ORDERDATE >= DATE('1994-10-01') AND O ORDERDATE < DATE('1994-10-01') + 3 MONTHS AND EXISTS (SELECT \* FROM TPCD.LINEITEM WHERE L ORDERKEY = O ORDERKEY AND L COMMITDATE < L RECEIPTDATE) GROUP BY O\_ORDERPRIORITY ORDER BY O\_ORDERPRIORITY;

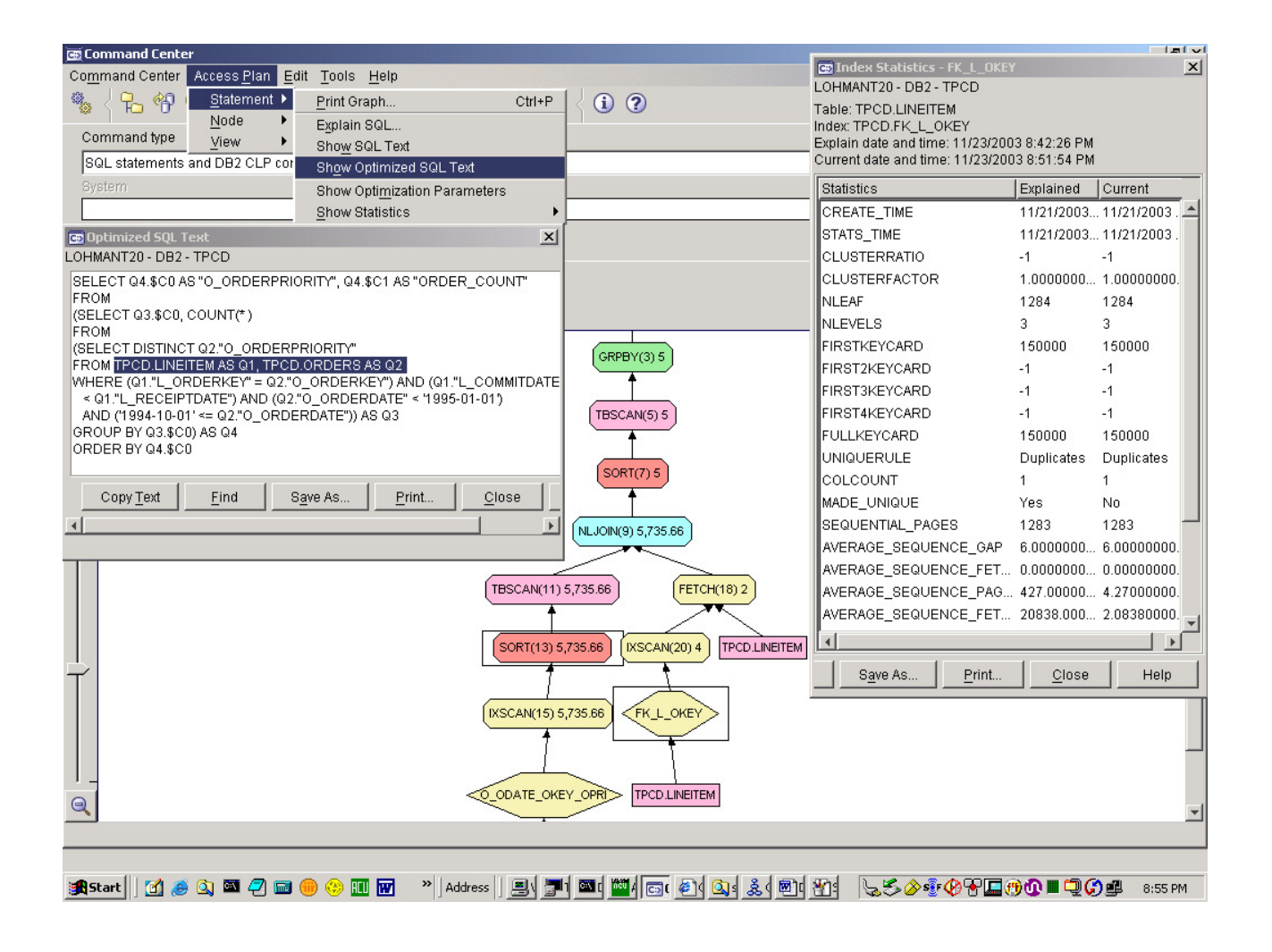

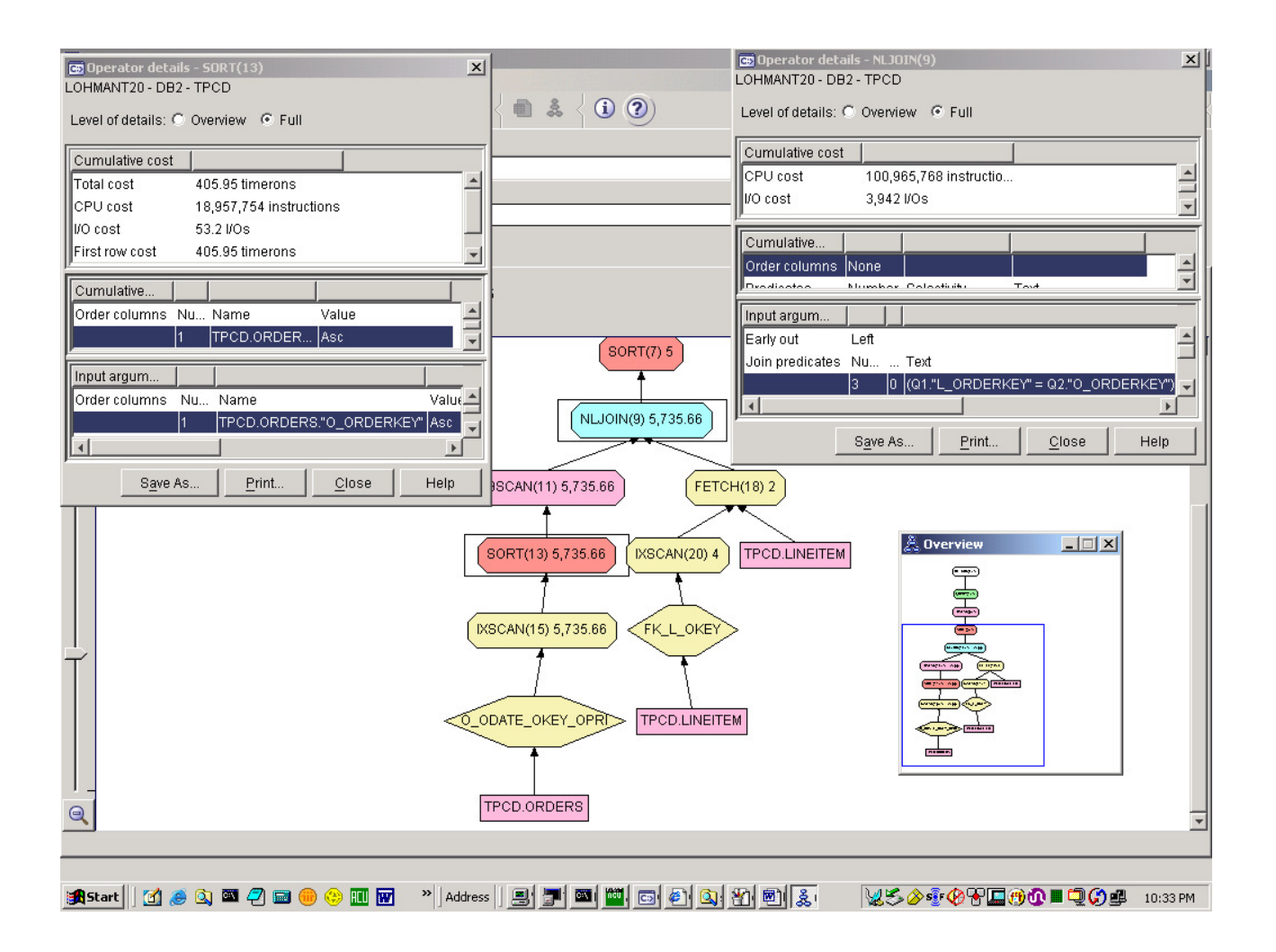

```
--
```
 $-$ 

# -- **Order optimizations:**

-- Shows several optimizations in order classes discussed in -- Simmen, Shekita, and Malkemus, -- "Fundamental Techniques for Order Optimization", SIGMOD 1996, pp. 57-67  $-$ -- Only need to do one SORT (13) for GROUP BY (7), on O\_ORDERKEY. -- But that's different than the query! Here's why: -- ++ Equivalence in GB order class: L\_ORDERKEY = O\_ORDERKEY is folded into GB -- ++ Functional Dependencies: O\_ORDERKEY determines other GB columns, saving compares. -- SORT (13) on O\_ORDERKEY also benefits NLJOIN (9) as sort-ahead NLJOIN, whose inner is clustered (compare stats of index FK\_L\_OKEY vs. O\_ODATE\_OKEY\_SPRI), as above. -- -- Also does list prefetch on O\_ODATE\_OKEY\_SPRI, because it can apply predicates, but -- isn't terribly clustered (see PAGE FETCH PAIRS).

 $- -$ -- TPC-D query 3:  $-\,-$ SELECT L\_ORDERKEY, SUM(L\_EXTENDEDPRICE\*(1-L\_DISCOUNT)) AS REVENUE, O\_ORDERDATE, O\_SHIPPRIORITY FROM TPCD.CUSTOMER, TPCD.ORDERS, TPCD.LINEITEM WHERE C\_MKTSEGMENT = 'HOUSEHOLD' AND C\_CUSTKEY = O\_CUSTKEY AND L\_ORDERKEY = O\_ORDERKEY AND O\_ORDERDATE < DATE('07/16/1991') AND L\_SHIPDATE > DATE('07/16/1998') GROUP BY L\_ORDERKEY, O\_ORDERDATE, O\_SHIPPRIORITY ORDER BY REVENUE DESC, O\_ORDERDATE;

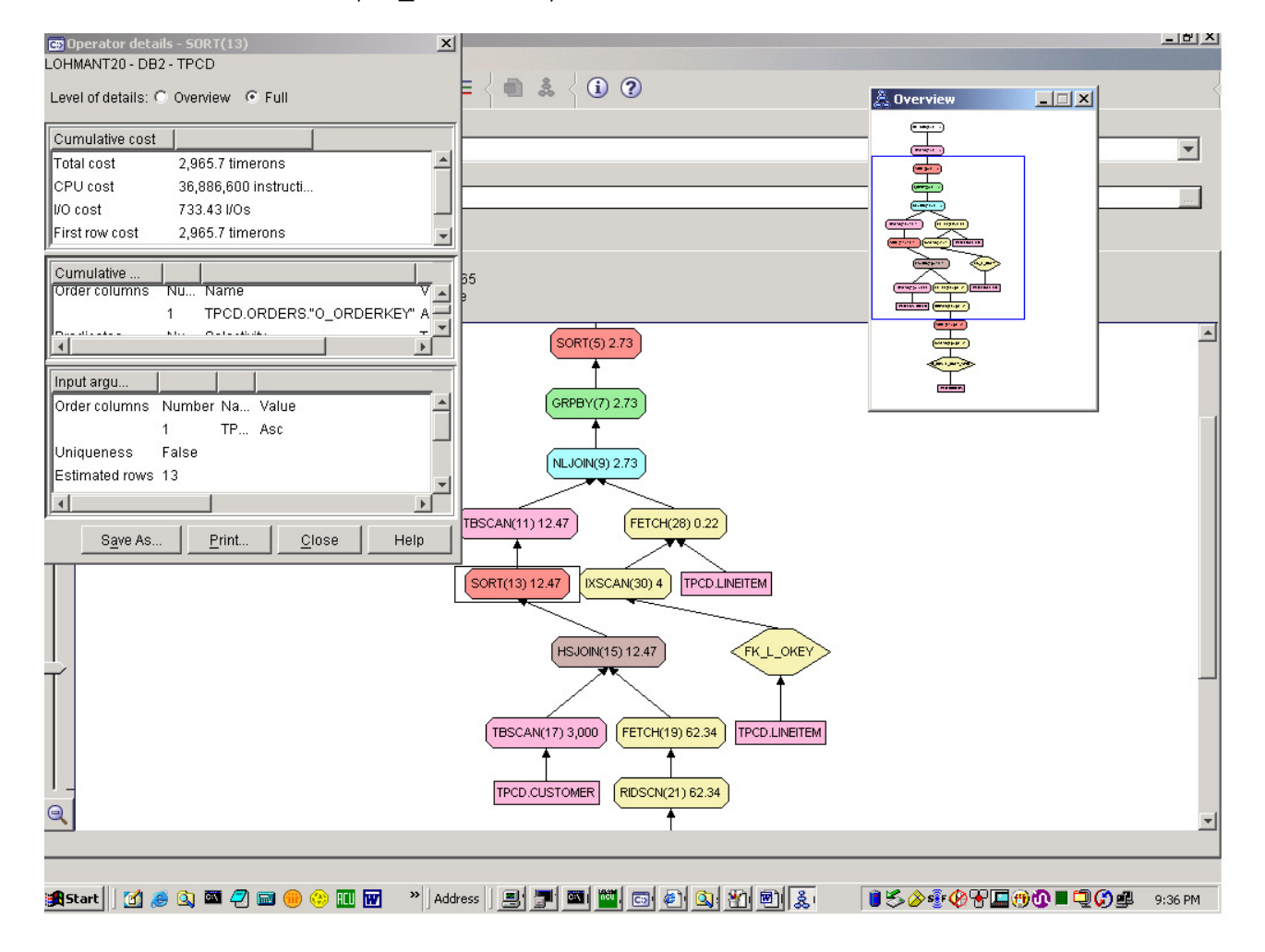

### -- **Aggregation re-ordering with join:**

**--** 

--

-- Done by Query ReWrite (show Optimized SQL), only when referential integrity

```
-- constraints assure us that joins will be 1-to-1, i.e., will neither 
-- increase nor decrease the number of rows (show cardinality estimates by 
-- changing Access Plan-->View-->Settings on Operator tab to show 
-- "Name & Cardinality", then click "Apply" and "Close"). 
-- Here, referential integrity constraints assure that each LINEITEM row has one
-- and only one CUSTOMER row, and each CUSTOMER row has one and only one NATION.
-- Note that both of these remaining joins are HSJOINs. 
--- Note also from the constant cardinalities of GROUP BY operator (13) and the 
-- TBSCAN below it (operator 15) that that GROUP BY's aggregation is pushed into 
-- the SORT (17) operator below it, as before (to confirm, click on SORT: 
-- "Aggregation mode: Partial"). 
--- 'TPCD Returned Item Reporting Query (Q10)';
-SELECT 
  C_CUSTKEY, 
  C_NAME, 
  SUM(L_EXTENDEDPRICE*(1-L_DISCOUNT)) AS REVENUE, 
  C_ACCTBAL, 
  N_NAME, 
  C_ADDRESS, 
  C_PHONE, 
  C_COMMENT 
FROM TPCD.CUSTOMER, TPCD.ORDERS, TPCD.LINEITEM, TPCD.NATION 
WHERE C CUSTKEY = O CUSTKEY
  AND L_ORDERKEY = O_ORDERKEY 
  AND O_ORDERDATE >= DATE('08/03/1997') 
  AND O_ORDERDATE < DATE('08/03/1997') + 3 MONTHS 
  AND L_RETURNFLAG = 'R' 
  AND C_NATIONKEY = N_NATIONKEY 
GROUP BY C_CUSTKEY, C_NAME, C_ACCTBAL, C_PHONE, N_NAME, C_ADDRESS, C_COMMENT 
ORDER BY REVENUE DESC;
```
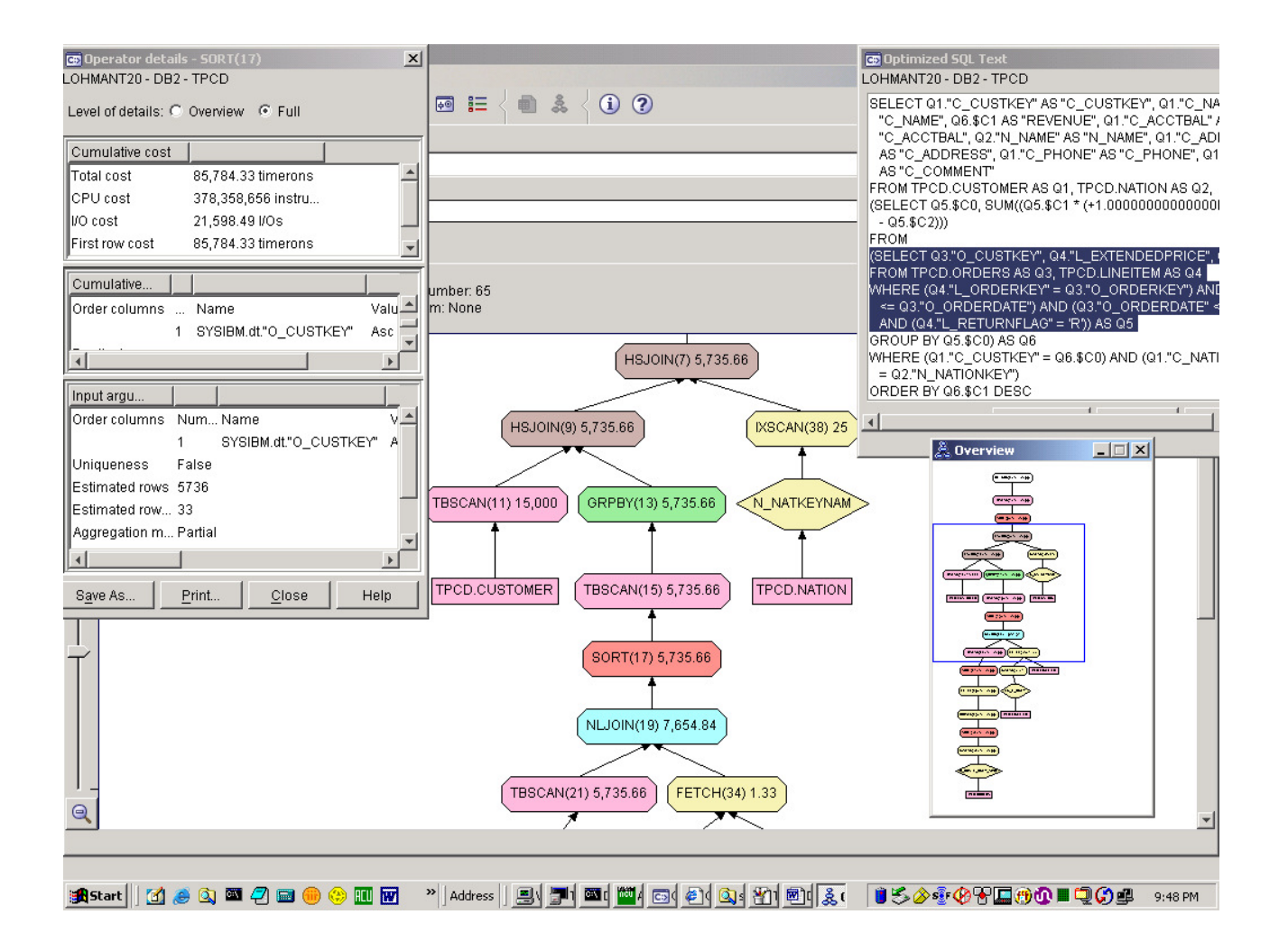

--

 $- -$ 

### -- **FETCH FIRST K ROWS ONLY:**

-- Same query as before, \*except\* that we've added the "FETCH FIRST 20 ROWS ONLY" -- clause, to return the top 20 revenue producers. In conjunction with the -- GROUP BY reordering, this clause, which must be accompanied by an ORDER BY -- clause, can be pushed through the joins with CUSTOMER and NATION because of -- referential integrity constraints assuring one-to-one joins.  $--$  Note the cardinality estimate for the SORT (#7) is 20, and stays that way -- through the joins. Note also that this change in the cardinality estimate -- changes the join with CUSTOMER: the GROUP BY portion becomes the outer (was -- the inner (build) side) and changes from HSJOIN to NLJOIN, because only 20 rows -- in outer. -- Takes about 1 min. to execute and come up with 0 rows, close to estimate. -- 'TPCD Returned Item Reporting Query (Q10)';  $-$ SELECT C\_CUSTKEY, C\_NAME,

```
 SUM(L_EXTENDEDPRICE*(1-L_DISCOUNT)) AS REVENUE, 
   C_ACCTBAL, 
   N_NAME, 
   C_ADDRESS, 
   C_PHONE, 
   C_COMMENT 
FROM TPCD.CUSTOMER, TPCD.ORDERS, TPCD.LINEITEM, TPCD.NATION 
WHERE C_CUSTKEY = O_CUSTKEY 
   AND L_ORDERKEY = O_ORDERKEY 
   AND O_ORDERDATE >= DATE('08/03/1997') 
   AND O_ORDERDATE < DATE('08/03/1997') + 3 MONTHS 
   AND L_RETURNFLAG = 'R' 
   AND C_NATIONKEY = N_NATIONKEY 
GROUP BY C_CUSTKEY, C_NAME, C_ACCTBAL, C_PHONE, N_NAME, C_ADDRESS, C_COMMENT 
ORDER BY REVENUE DESC 
FETCH FIRST 20 ROWS ONLY;
```
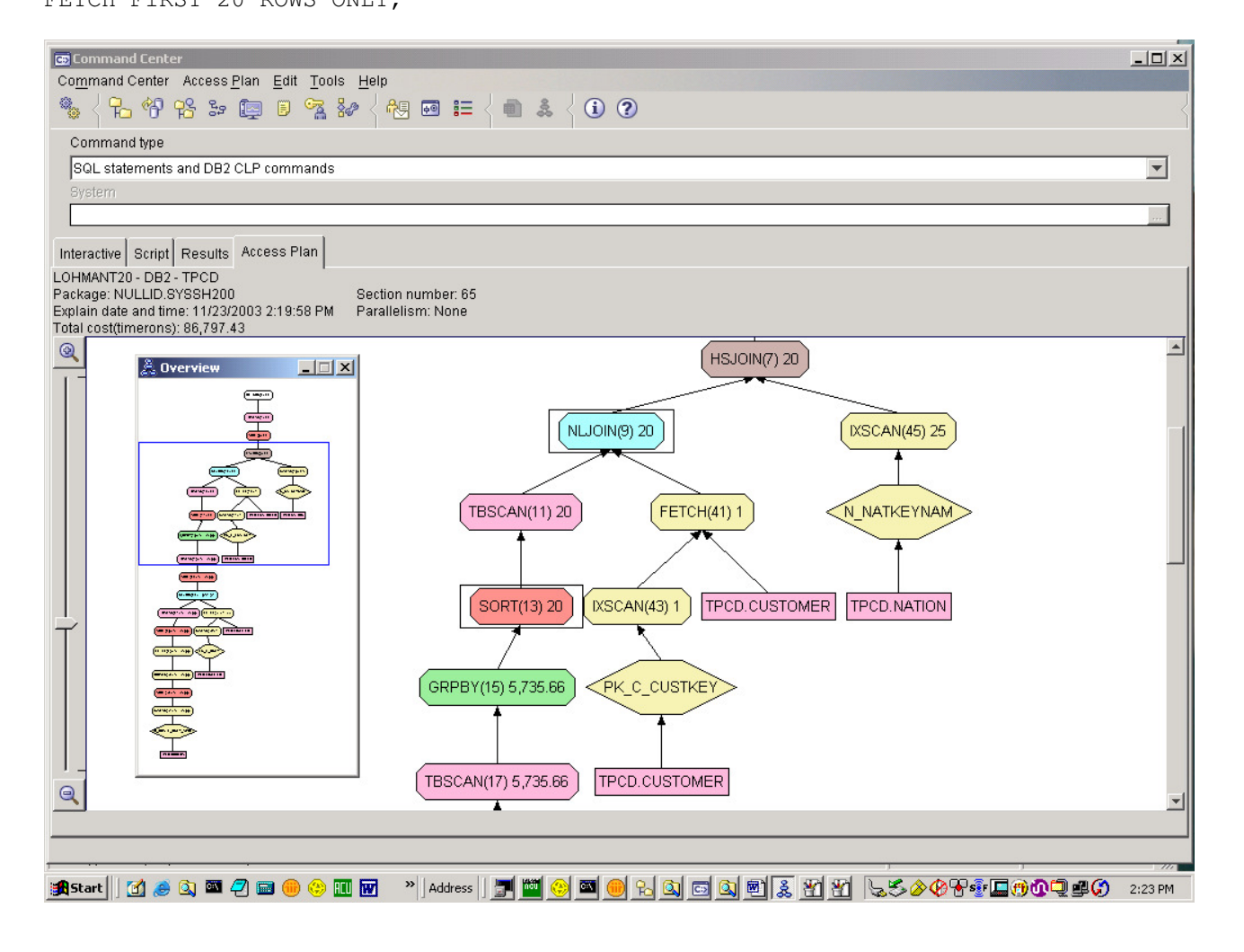

<sup>--</sup> 

- -- **Recursive query:**
- $-$
- -- First show the components table (classic part-subpart hierarchy, with the
- -- quantity of each subpart making up the part. Execute this query.
- -- Taken from Don Chamberlin's book on DB2, a "toy" database.

SELECT \* FROM GUY.components;

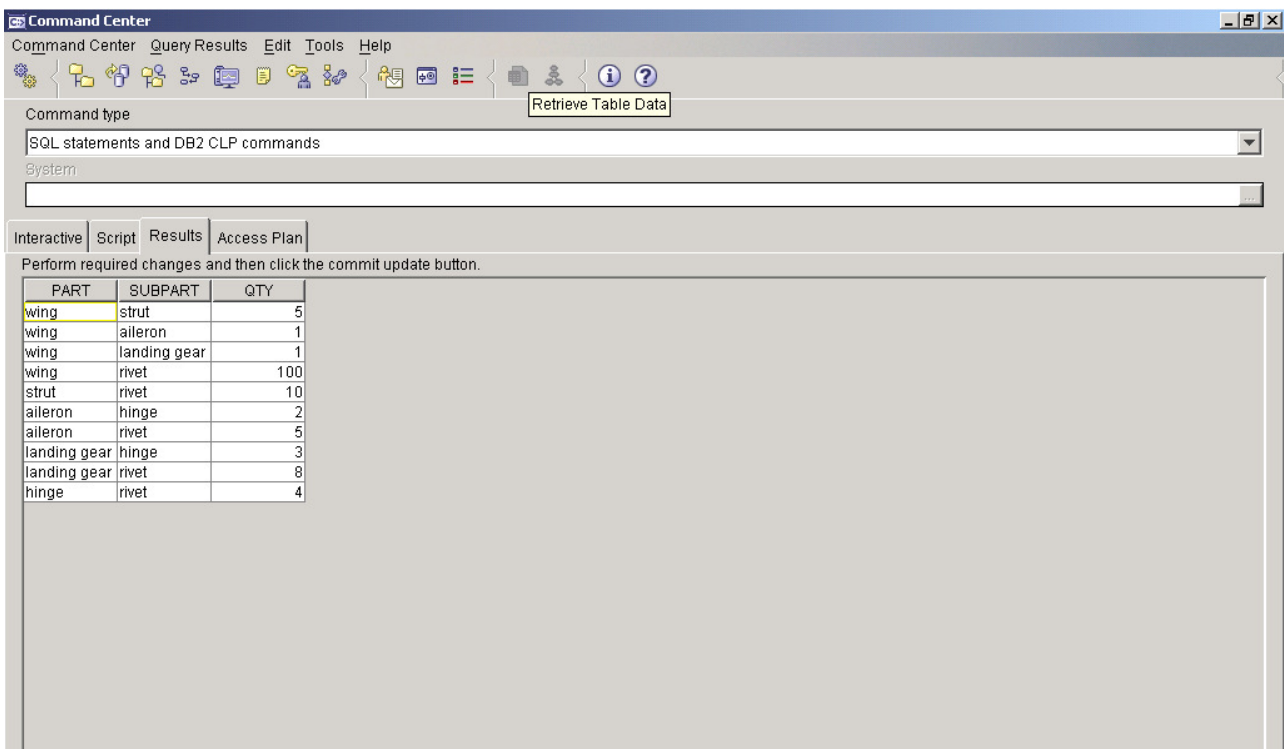

-- Now construct the parts explosion for all parts in a wing,

-- and count the number of rivets.

-- Note the recursive reference to wingparts in the WITH clause, which defines -- a table expression (sort of a view within a query).

-- This syntax for table expressions and recursion is now in the SQL3 standard.

-- Execute this query to see the answer and warning of possibly infinite data.

-- It executes quite quickly on this small database.

-- We can't know a priori whether the data is infinite or not.

- --
- -- Now show the plan, and note how the "wing" row is accessed (#17) from

-- COMPONENT and materialized in a common sub-expression TEMP (#7), which

-- "clones" a row by permitting it to be accessed by more than one TBSCAN:

-- TBSCAN (5), which returns the row to the user, and TBSCAN(13) to NLJOIN (11)

-- that row with COMPONENTS in order to find its subparts. These subparts

-- follow the same path, until the NLJOIN (11) finds no subparts, starving the

- -- recursion to conclusion.
- --

-- Contrast this with an infinite database, e.g.

-- flight segments between cities, and the infinite query selecting all paths

--

-- from JFK to SFO. Without limitations on the number of flight segments, this -- latter query would be infinite. -- -- Note that this construction is superior to a "transitive closure" operator, -- which would be adequate for this simple query but not for more complicated -- recursive queries containing multiple joins, aggregation, and even recursion -- within the recursion, which DB2 can support (nonlinear regression is forbidden). -- WARNING: cardinality estimates are still quite rustic. Better statistics and -- estimation techniques for recursive query cardinalities are research topics -- that no-one seems to have attacked. WITH wingparts(subpart, qty) AS ((SELECT subpart, qty FROM GUY.components WHERE part  $=$  'wing') UNION ALL (SELECT c.subpart, w.qty \* c.qty FROM wingparts w, GUY.components c WHERE  $w \cdot \text{subpart} = c \cdot \text{part}$ ) SELECT sum(qty) AS qty FROM wingparts

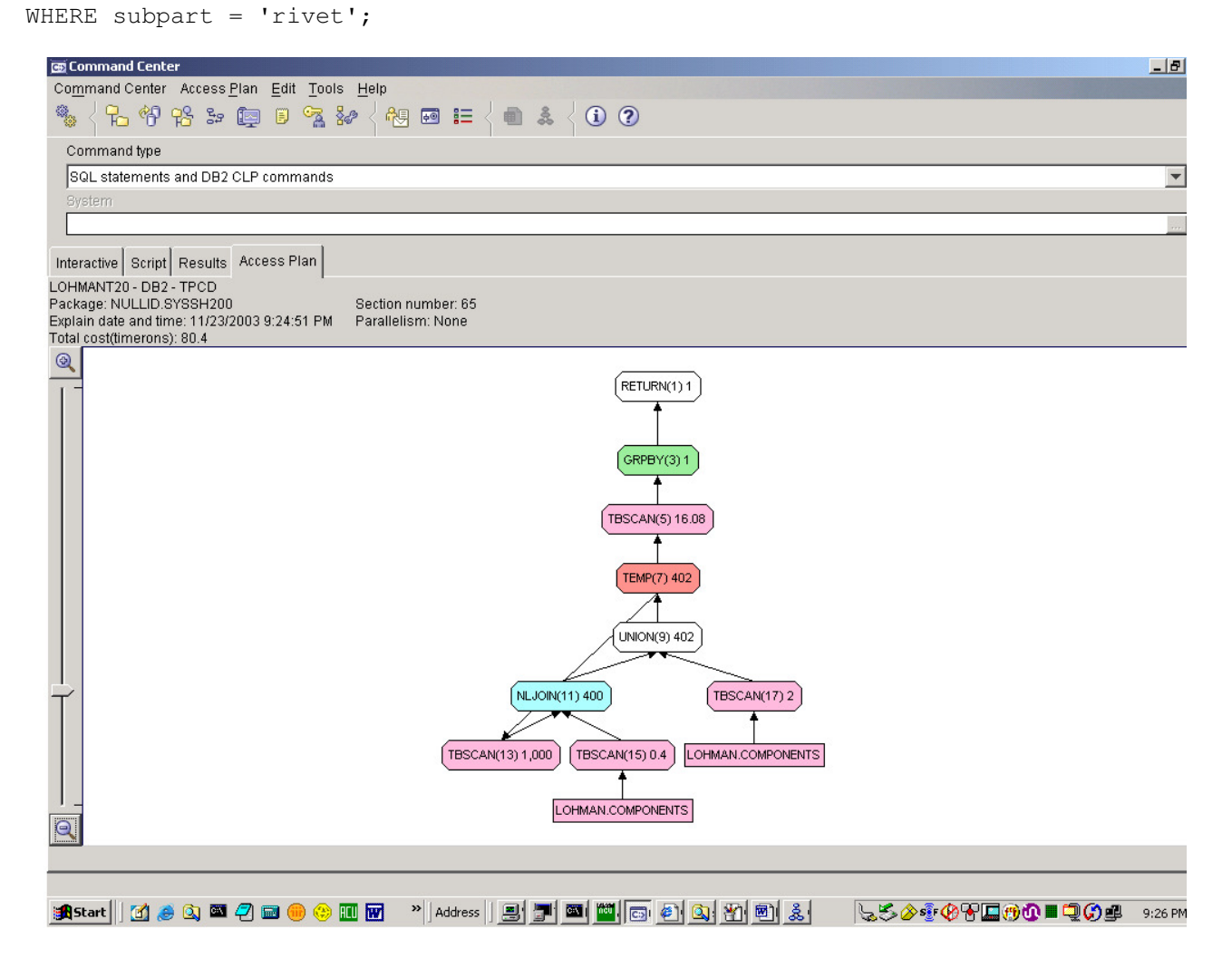

## -- **Star join:**   $-$ -- Classic star schema from OLAP: a very large fact table, F, and 4 dimension -- tables D1, D2, D3, and D4, each joined to the fact table by a key column -- that needs to be indexed on the fact table in order for our special -- "star join" strategy to be considered. -- Get the access plan for this query to show that strategy. -- Typically, the join of each dimension reduces the fact table's cardinality -- only by a few orders of magnitude, leaving a still huge number of rows to be -- joined with the other dimensions. It is the intersection of each of these -- joins between a dimension and the fact table that reduces the rows to a -- manageable number. This is what our "star join" strategy does with the IXAND -- operator (#25). However, we don't actually do the IXAND by intersecting RIDs. -- Instead, we use in-memory Bloom filters, whose bits are set "on" by one branch's -- hashing the fact table's RIDs to a bit position, and the next branch probing -- the same Bloom filter with its resulting RIDs. This is more efficient than -- RID-list processing, but has the downside of possible collisions. So after -- we SORT the RIDs (#23) and  $--$  FETCH the data pages (#19), we have to \*re\*-join each of the dimension -- tables to the result. SORT #23 orders the RIDs in page order, for less - seeking. -- Not completely sure why we always build (right branch) with the composite, -- and probe (left branch of the HSJOIN) with the dimension table, as the -- estimated cardinality is quite small, so it's not to use the full memory -- for each hash join. This right-deep tree is non-pipelined. -- -- Note that NLJOIN #27 and NLJOIN #33 each effectively constitute a semi-join -- of the fact table with one of the dimensions. DB2 chose to do semi-joins -- with only the two most selective dimensions; -- the semi-joins with the other dimensions were -- deemed to be too expensive compared to the amount they filtered the fact -- table rows. - select F.D1, F.D2, F.D3, F.D4,M

from GUY.F F, GUY.D1 D1, GUY.D2 D2, GUY.D3 D3, GUY.D4 d4 where F.D1=D1.key AND D1.attr<80 AND D1.keya<40 AND F.D2=D2.key AND D2.attr<80 AND F.D3=D3.key AND D3.attr<70 AND F.D4=D4.key AND D4.attr<50;

--

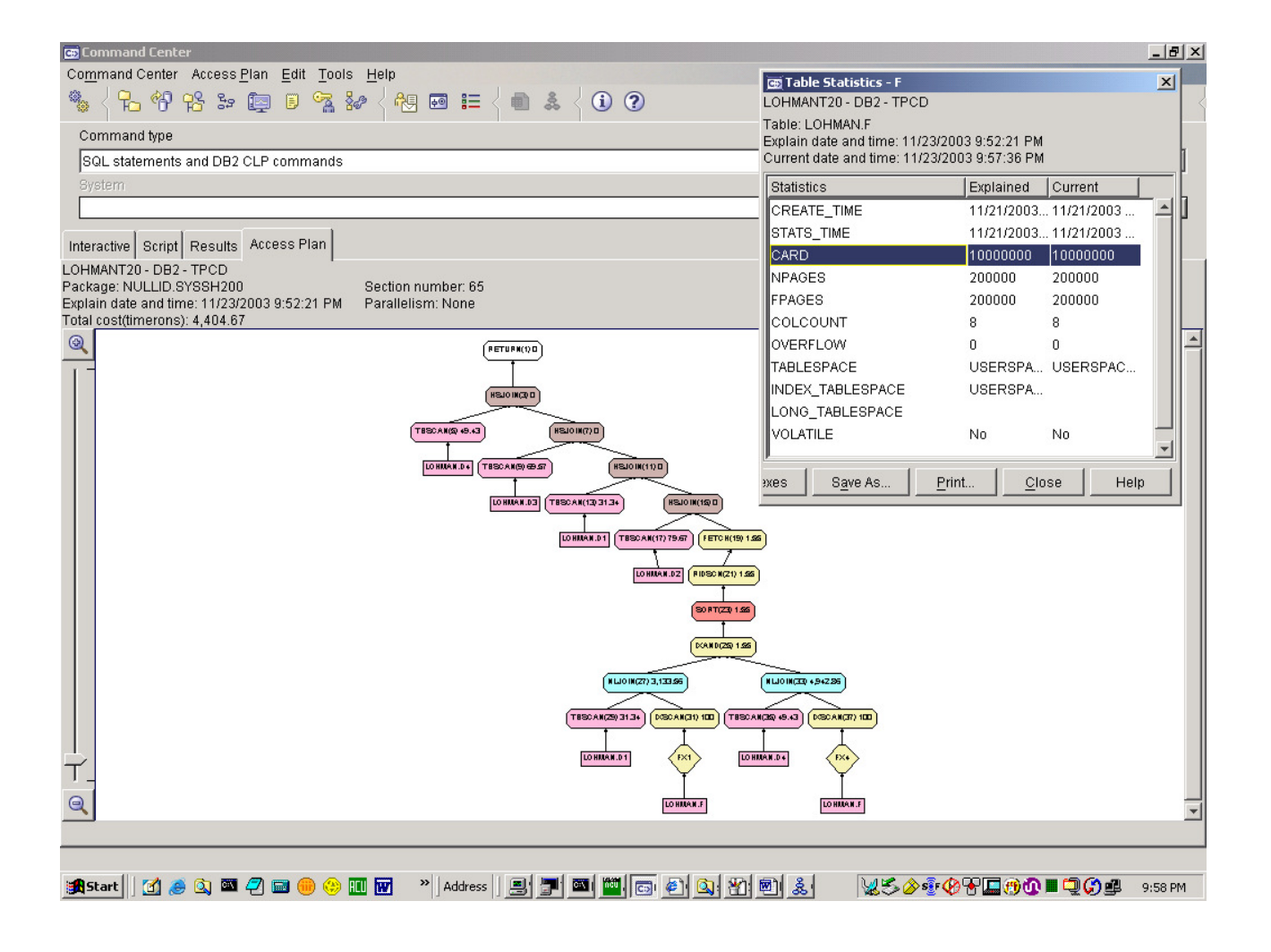

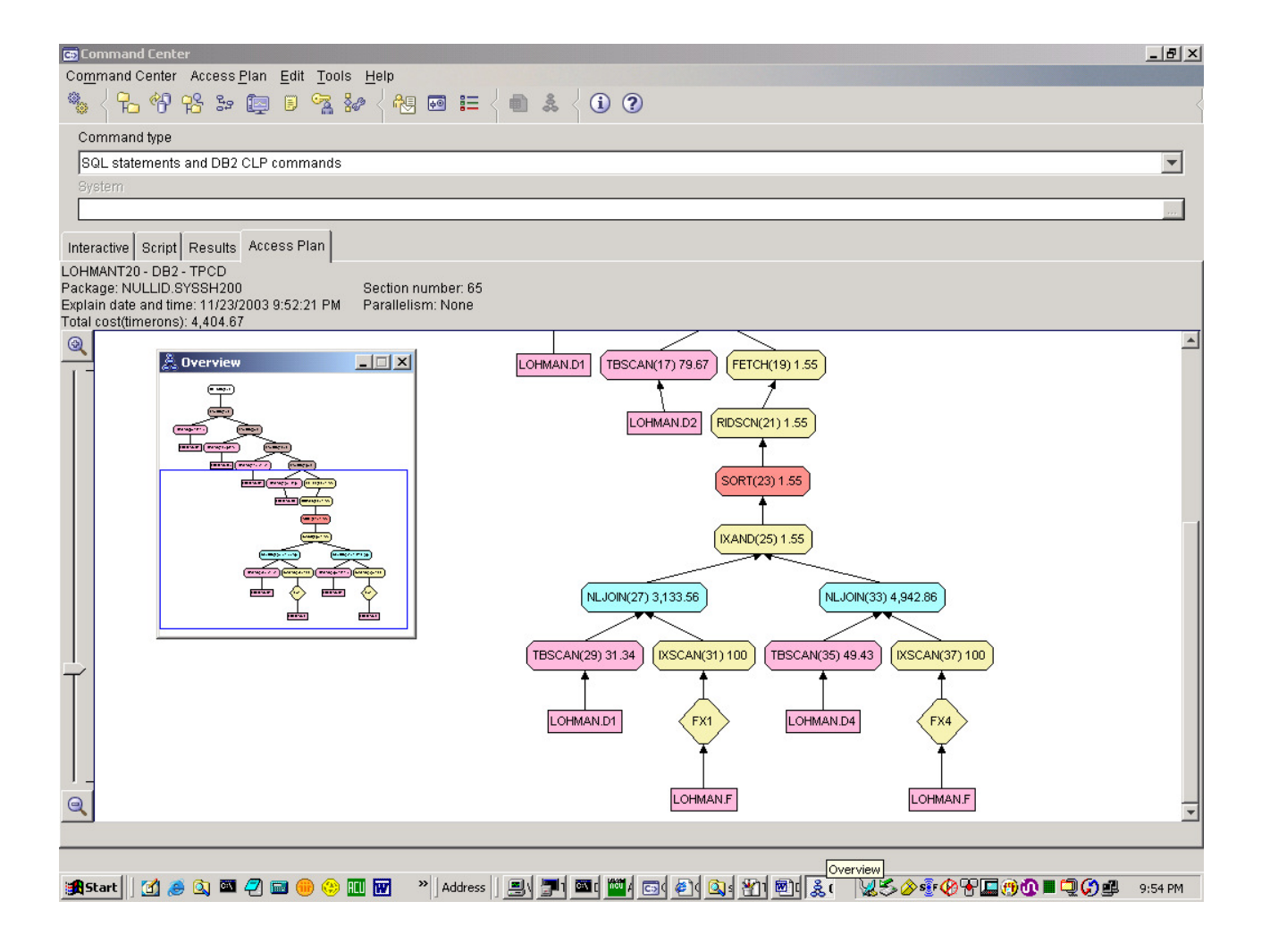

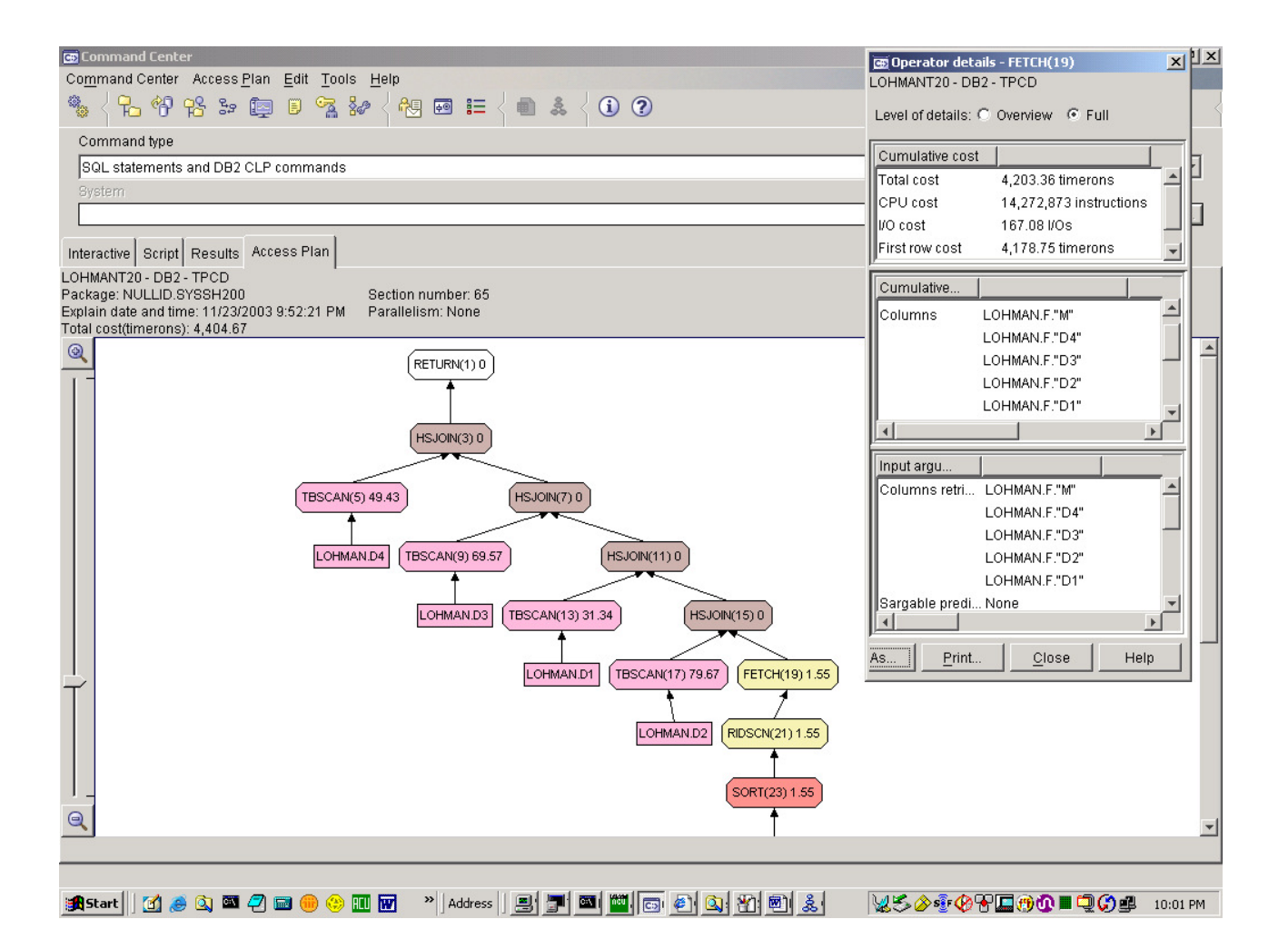

-- -- **ROLLUP, 1 dimension (time):** -- -- This query returns the total payments for each -- month of the year, for each year. It also returns the -- grand total.  $-$ -- Show syntax of ROLLUP in GROUP BY clause. Implies strict nesting. -- Execute this query: limited output and it's fast. -- Show how subtotals for each month are further totalled for each year, -- where month is shown as NULL (for NULLable columns, an extra column -- is introduced). Grand total for all years, the last row, has a null -- month \*and\* year. -- This is query q1 from Hamid Pirahesh's "Business Intelligence" demo.  $-$ -- In the plan, note how there is only one SORT (#25). Click on it to show -- the two columns (expressions) that are its arguments. -- Next the aggregation for the months is done in GROUP BY #21. -- These aggregates are fed to a common sub-expression TEMP (#19), which -- effectively clones the row. One copy is fed directly to the UNION, -- while the second goes to the right to be aggregated by year (#15). -- This trick is repeated with CSE TEMP #13 and GROUP BY #9 to aggregate

```
-- the grand total. The UNION #7 pulls all these aggregates together.
--- Most of this is done in Query ReWrite; to illustrate, pulldown
-- Access Plan-->Statement-->Show optimized SQL text and full-size the window. 
SELECT Year(t.pdate) as year, month(t.pdate) as month, 
       SUM(ti.amount) as amount, count(*) as count 
   from tpcd.trans t, tpcd.transitem ti 
   where t.id = ti.transid 
    group by rollup(year(t.pdate), month(t.pdate)) 
ORDER BY year, month;
```
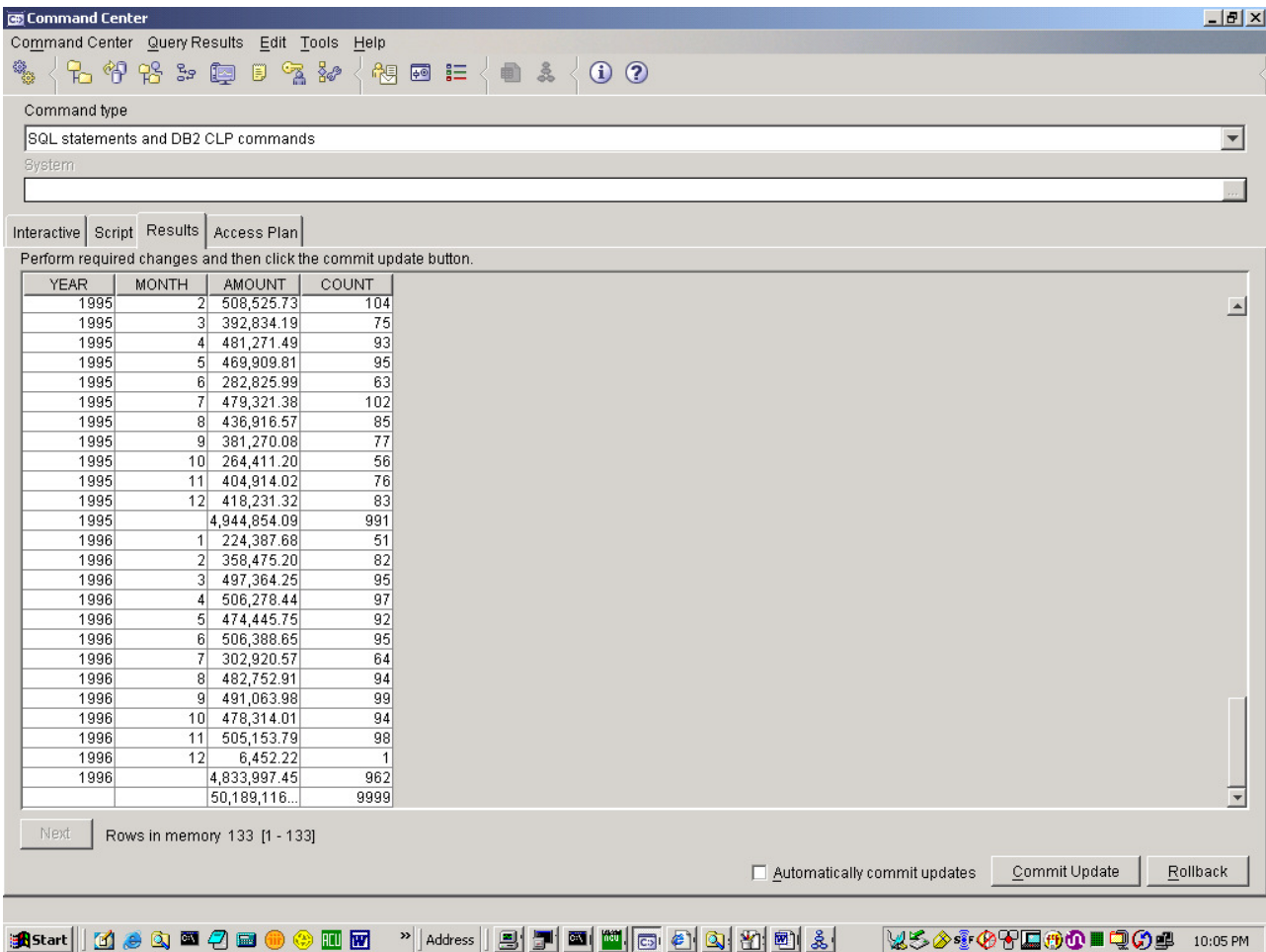

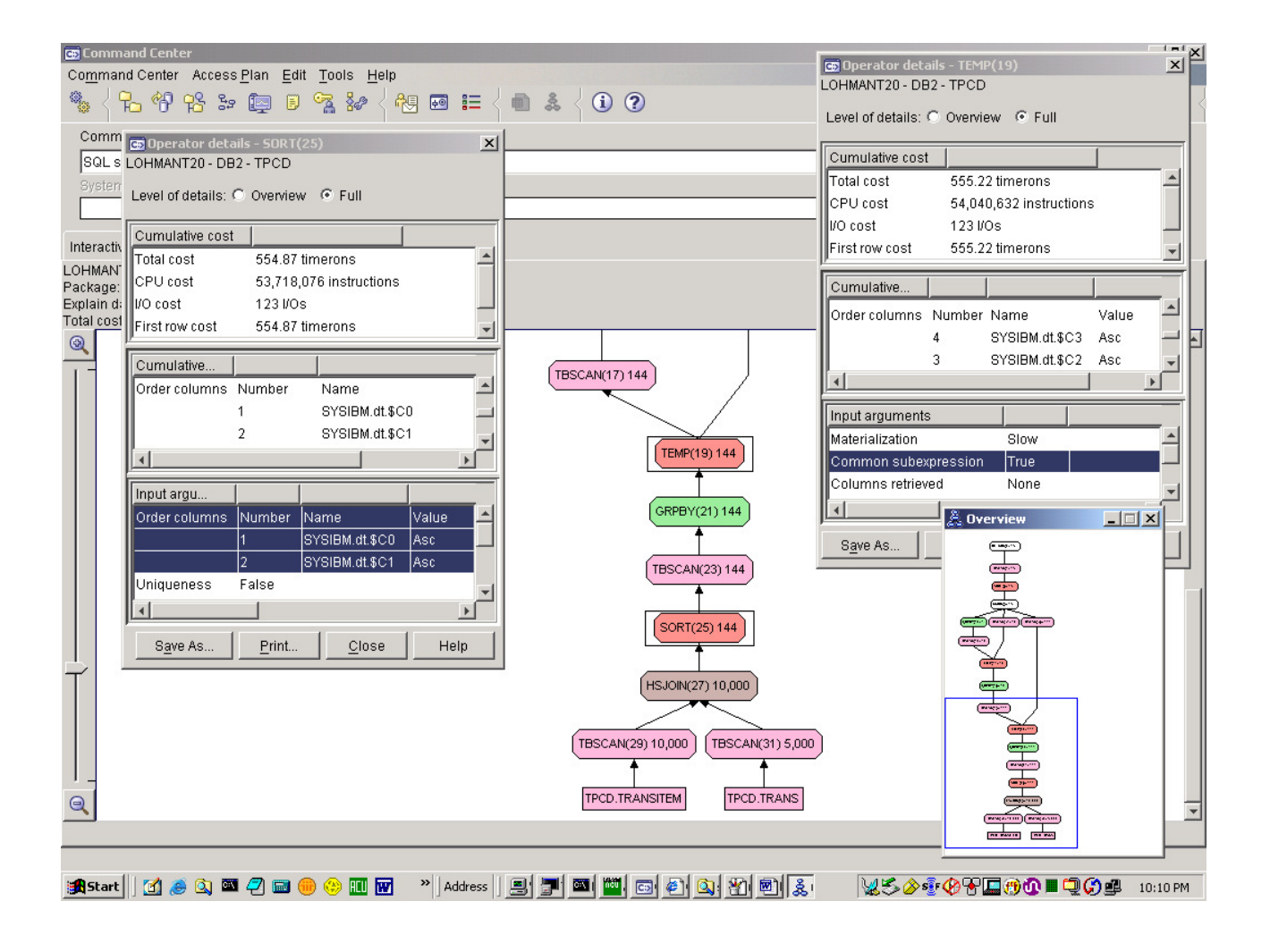

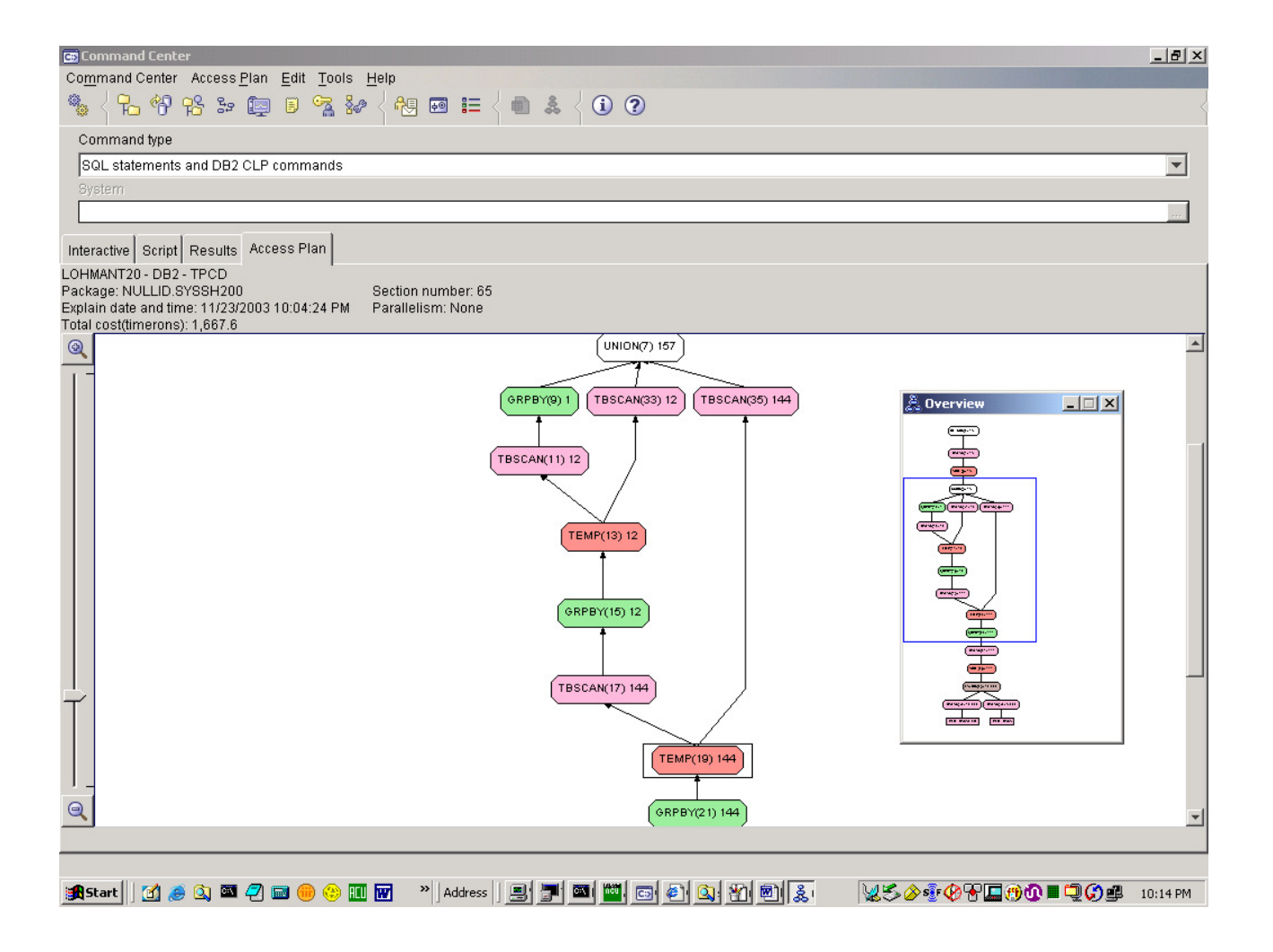

# **Appendix: More Examples!**

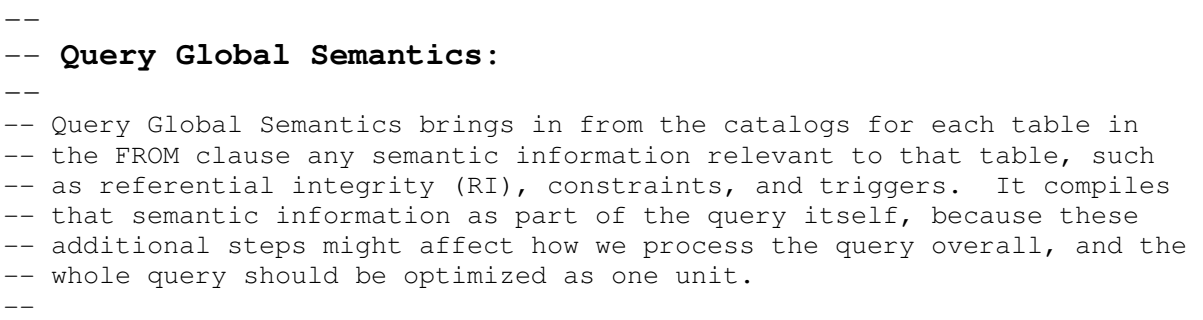

-- This simple example, deleting all rows from the EXPLAIN\_INSTANCE table, -- shows how referential integrity constraints significantly complicate the -- plan, and how rows DELETEd are flowed upward to subsequent steps. -- The additional DELETEs are to orphaned rows in other EXPLAIN tables, -- such as EXPLAIN\_OPERATORS, EXPLAIN\_STREAMS, etc.

#### DELETE FROM EXPLAIN INSTANCE;

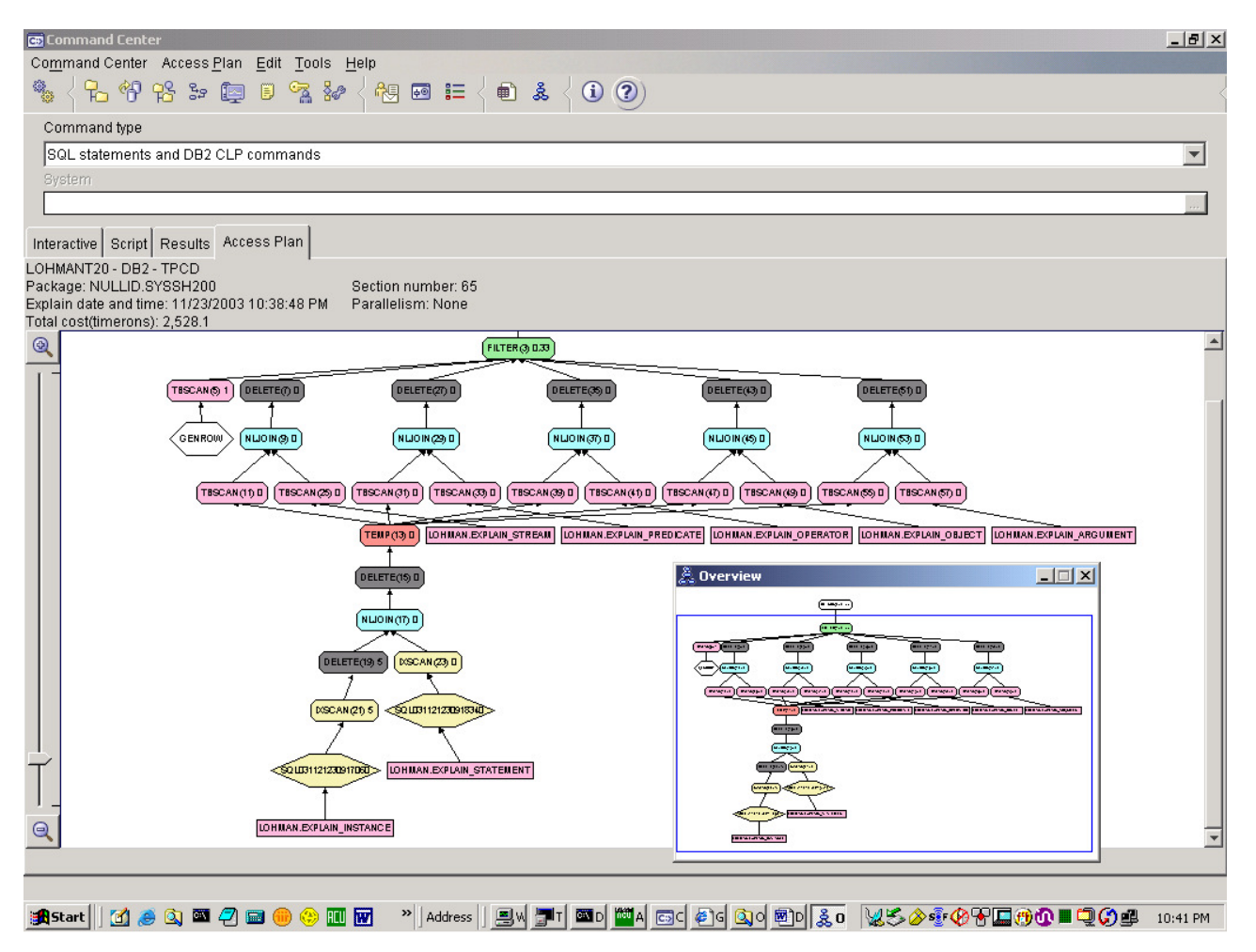

# -- **Query ReWrite and "Twinning":**

**--** 

--

-- "Twinning" of IN-list predicate

-- and "OR"d version of IN-list, to enable probes to index on column SIZE

- -- or original version (for a table scan). Cost decides which is used.
- -- Zoom in to show individual start/stop predicates applied by index on SIZE.
- -- How can IXSCAN (55) have two inputs, one an index and one a TBSCAN?
- -- The input on the right is a NOT IN subquery that cannot be transformed -- to a join.
- -- Since the ORDER BY and GROUP BY are on different columns, we have to -- SORT twice (SORT (5) and SORT (11)).

SELECT P\_BRAND, P\_TYPE, P\_SIZE, COUNT(DISTINCT PS\_SUPPKEY) AS SUPPLIER\_CNT

FROM TPCD.PARTSUPP, TPCD.PART WHERE P\_PARTKEY = PS\_PARTKEY AND P\_BRAND <> 'Brand#22' AND P\_TYPE NOT LIKE 'MEDIUM ANODIZED%' AND P\_SIZE IN (8,15,48,5,19,50,11,6) AND PS\_SUPPKEY NOT IN (SELECT S\_SUPPKEY FROM TPCD.SUPPLIER WHERE S COMMENT LIKE '%Better Business Bureau%Complaints%' ) GROUP BY P\_BRAND, P\_TYPE, P\_SIZE ORDER BY SUPPLIER\_CNT DESC, P\_BRAND, P\_TYPE, P\_SIZE;

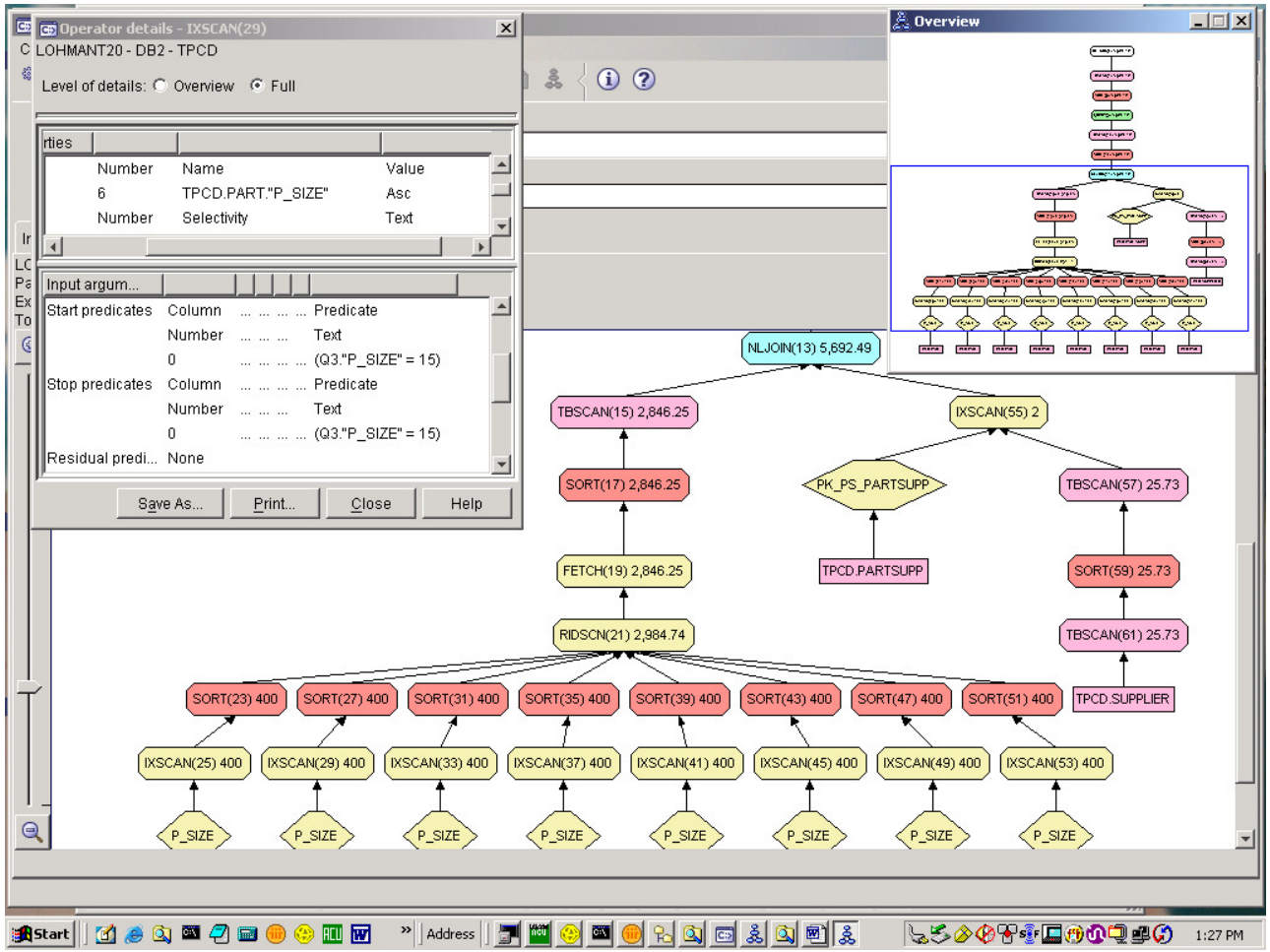

-- **Snowflake query:**

 $-$ 

 $-$ 

# -- Each dimension table now itself has 3 dimensions.

- -- Resulting plan has
- -- LOTS of table scans and hash joins among snowflake tables, because
- -- the dimension tables don't have indexes.
- -- It's hard to tell in this rather large plan, but it's basically
- -- the same plan as before, with each dimension requiring three
- -- additional joins to the snowflake tables.
- -- And the semi-joins are on D3 and D4, instead of D2 and D3 in the previous plan,

-- because they are the most selective. -- Plus, the back-joins to all tables is bushier, probably because this many tables -- caused the Optimizer to revert to the Greedy join enumeration technique.  $-$ select count(\*) from F, D1, D1a, D1b, D1c, D2, D2a, D2b, D2c, D3, D3a, D3b, D3c, D4, D4a, D4b, D4c where  $F.D1 = D1.key and$  D1.keya = D1a.key and D1a.attr <= 80 and D1.keyb = D1b.key and D1b.attr <= 80 and D1.keyc =  $D1c \text{.} key$  and  $D1c \text{.} attr \leq 80$ and  $F.D2 = D2.Key and$  D2.keya = D2a.key and D2a.attr <= 40 and D2.keyb = D2b.key and D2b.attr  $\leq$  40 and D2.keyc = D2c.key and D2c.attr  $\leq 40$ and  $F.D3 = D3.key and$  D3.keya = D3a.key and D3a.attr <= 20 and D3.keyb = D3b.key and D3b.attr <= 20 and D3.keyc = D3c.key and D3c.attr <= 20 and  $F.D4 = D4.key and$ D4.keya = D4a.key and D4a.attr  $\leq$  10 and D4.keyb = D4b.key and D4b.attr <= 10 and D4.keyc =  $D4c \text{.} key$  and  $D4c \text{.} attr \leq 10;$ 

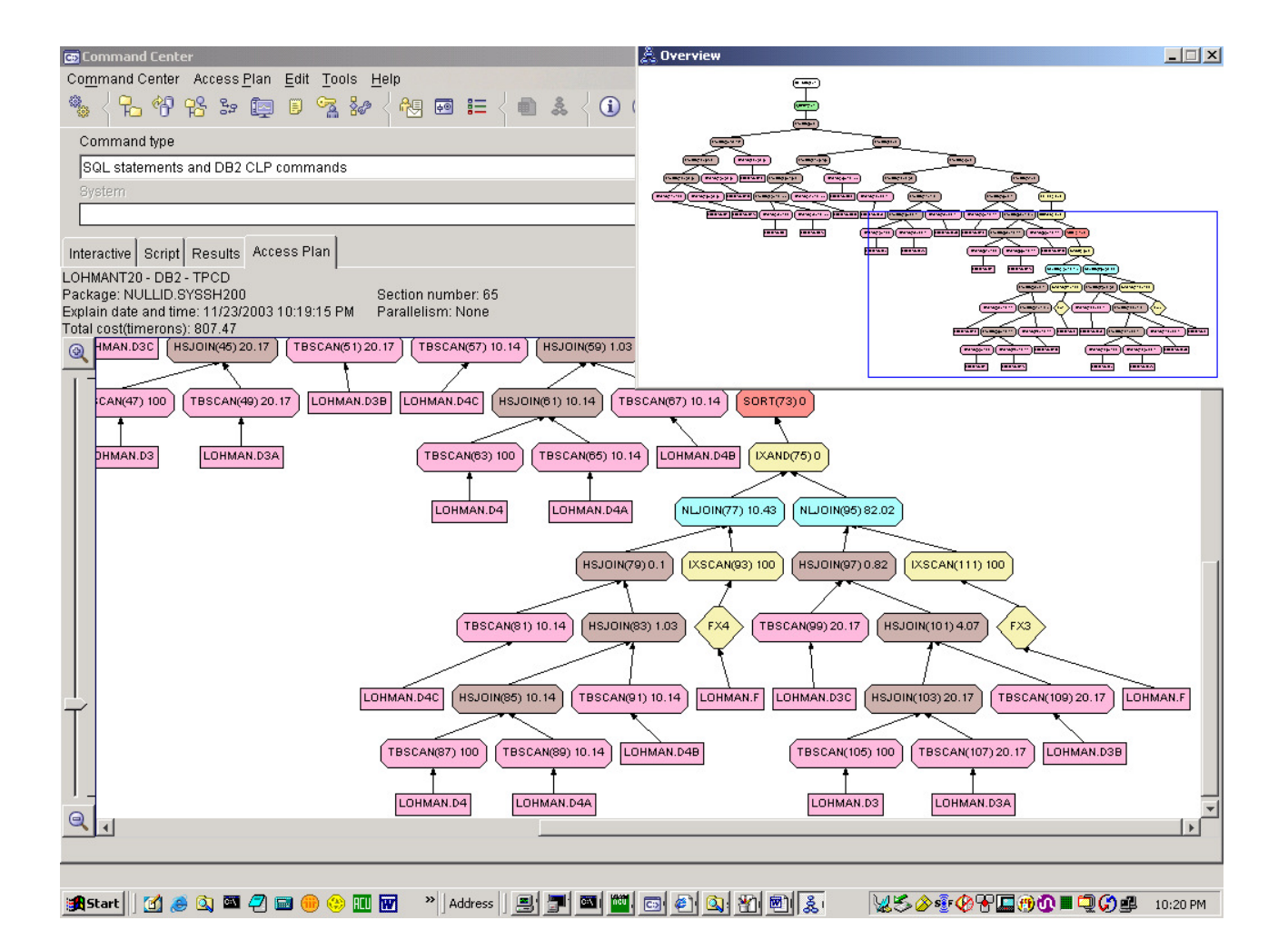

```
-- 
-- ROLLUP, in 3 dimensions:
-- 
-- This is an example of a multidimensional analysis. 
-- The query gets the sum and count of sales:
-- for each level of product hierarchy 
-- for each level of location hierarchy 
-- for each level of time hierarchy, composed of year, month. 
-- Illustrate this by highlighting the individual ROLLUPs for: 
-- product ID and product group 
-- location (city, state, country) 
-- time (month, year) 
-- RUNNING THIS QUERY IS NOT RECOMMENDED: the output is voluminous, so 
-- takes several minutes.
-- 
-- The plan looks much like the 1-dimensional case, replicated 3 times in 
-- sequence, and connected by two UNIONs, #21 and #45. 
-- As before, only one sort is needed for the multiple roll-up aggregations 
-- done on each dimension, SORTs #61, #43, and #19.
--- This is q4 of Hamid Pirahesh's Business Intelligence demo.
```
 $-$ -- Most of this stacking is done in Query ReWrite; to illustrate, pulldown -- Access Plan-->Statement-->Show optimized SQL text and full-size the window. -- The Optimizer figures out that only one SORT is needed. SELECT case l.id when 0 then 'Electronics' when 1 then 'Medical' when 2 then 'Clothing' end as prodline, case pg.id when 1 then 'VCR' when 2 then 'Coats' when 4 then 'Antibiotics' when 8 then 'Camcoder' end as pgroup, loc.country, loc.state, loc.city, year(pdate) as year, month(pdate) as month, SUM(ti.amount) as amount, count(\*) as count FROM tpcd.transitem ti, tpcd.trans t, tpcd.loc loc, tpcd.pgroup pg, tpcd.prodline as l where ti.transid = t.id and  $ti.pqid = pq.id and pq.linalg = l.id$  and t.locid=loc.id and year(t.pdate) between 1995 and 1997 group by rollup(l.id, pg.id), rollup(loc.country, loc.state, loc.city), rollup(year(pdate), month(pdate)) Order by prodline, pgroup, country, state,city, year, month;

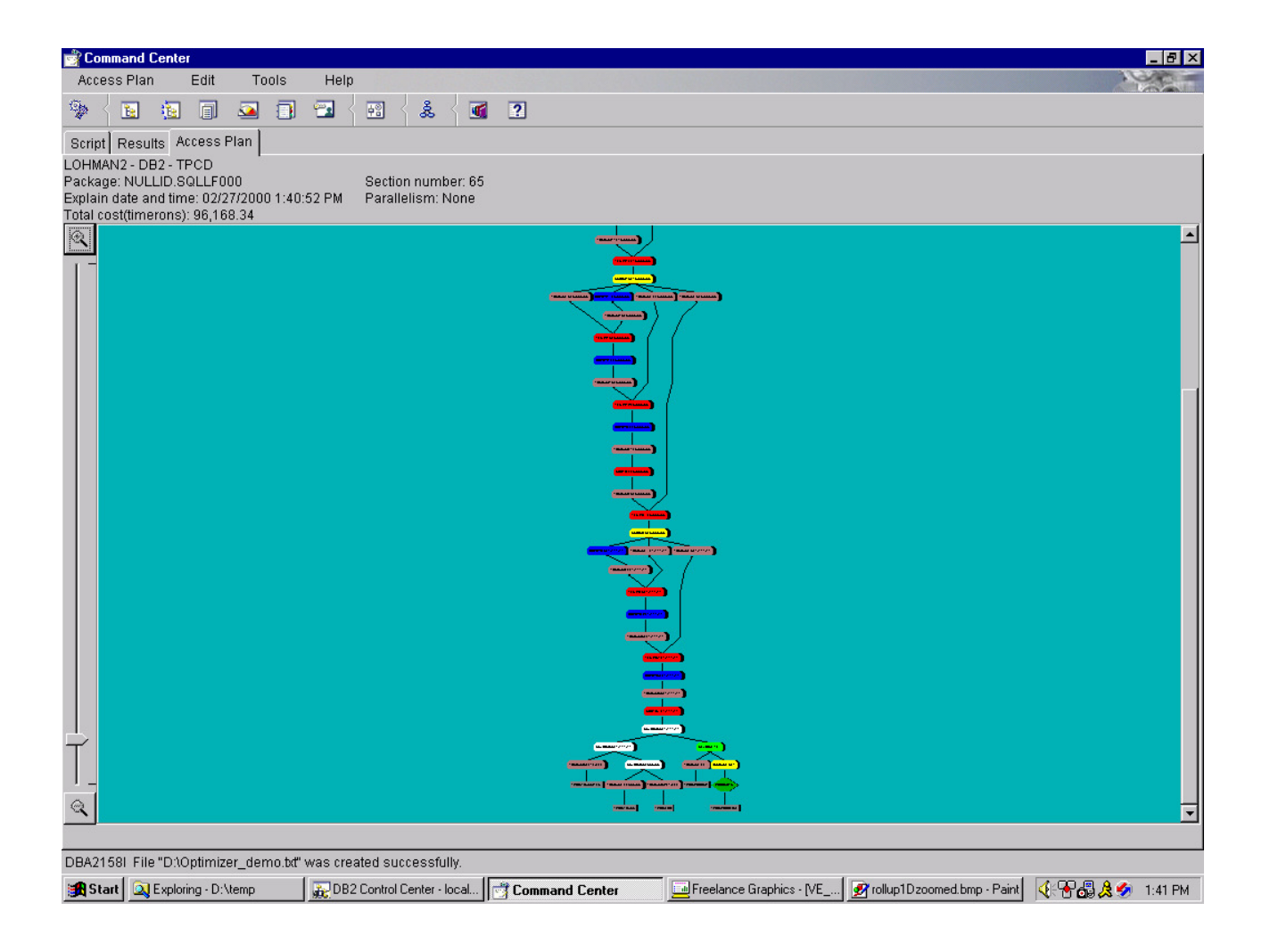

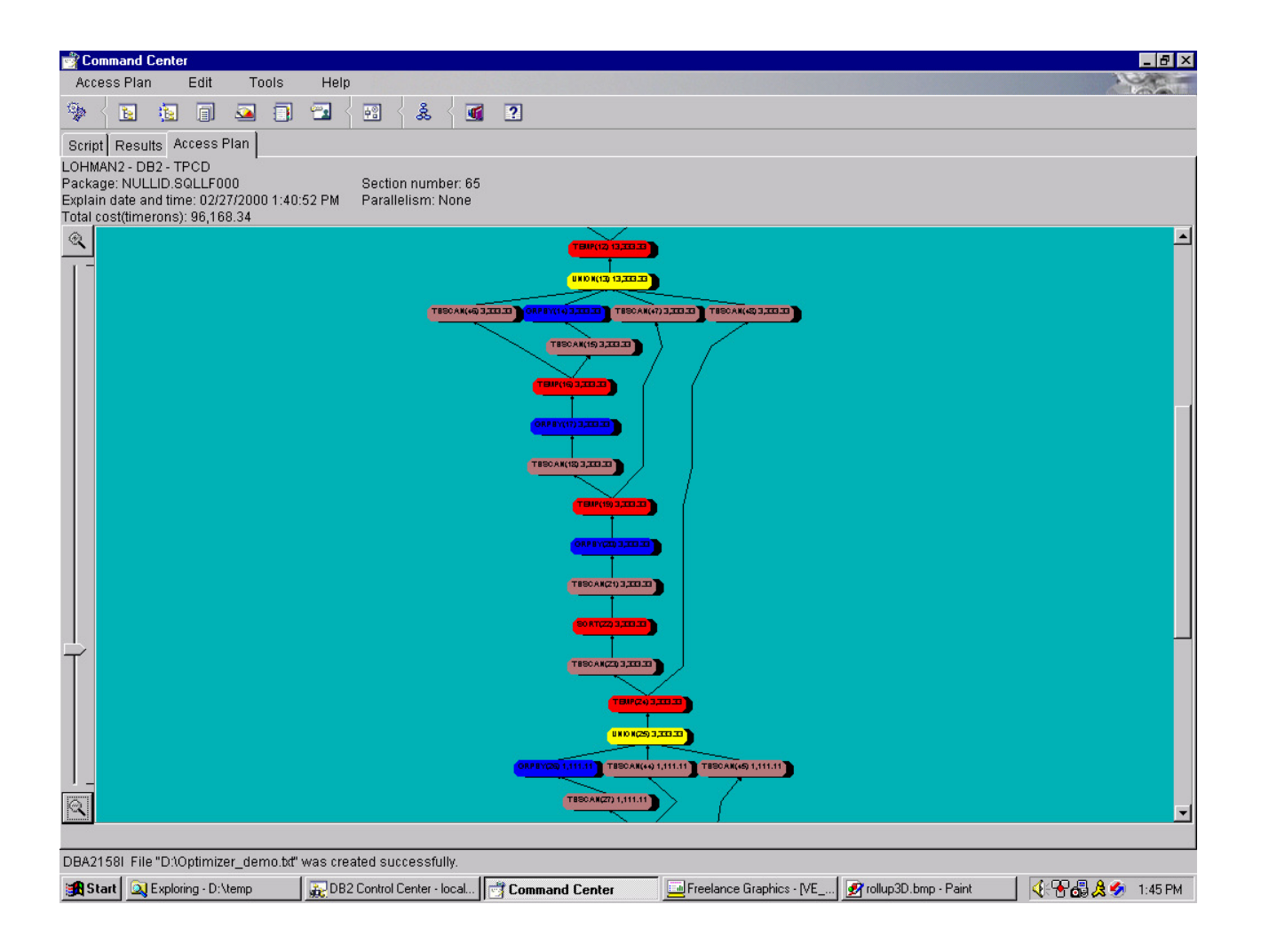

--

-- **CUBE and grouping sets, multidimensional:**  $-\,-$ -- Analyze correlations with any combination of the other columns -- First do multiple groupings and keep the results in table 'summary' -- We only need to change the GROUP BY clause. -- We don't expect users to come up with this rather complex SQL: -- query tools can do that! -- Note that the summary table size is typically small (in 100s of tuples), -- so this query can be executed in just a few seconds. -- To compute the correlation, we need to juxtapose the count of each -- combination with the the count of each account status. For this, we -- do a self-join or a subquery at the end.  $-$ -- This is q9 of Hamid Pirahesh's Business Intelligence demo.  $-$ -- The plan is much broader, doing the usual ROLLUP for one dimension, -- but the bypassing branches from the CSE TEMPs now criss-cross to -- other dimensions. -- One branch bypasses all aggregation, while the other 3 each represent -- one of the three dimensions in the cube. As with ROLLUP, we SORT once

```
-- and aggregate multiple times for each dimension, but this time in 
-- parallel rather than in sequence.
--- Most of this stacking is done in Query ReWrite; to illustrate, pulldown 
-- Access Plan-->Statement-->Show optimized SQL text and full-size the window. 
-- The Optimizer figures out that only one SORT is needed. 
with tpcd.summary as 
   (select t.status, count(*) as count, 
    c.marital_status, grouping(c.marital_status) as ms_ind, 
    c.income_range, grouping(c.income_range) as ir_ind, 
    c.residence, grouping(c.residence) as r_ind 
   from tpcd.trans t, tpcd.acct a, tpcd.cust c 
  where t.\text{acctid} = a.\text{id} and a.\text{custid} = c.\text{id}group by grouping sets( (t.status),
                            cube( 
                                 (t.status, c.marital_status), 
                                 (t.status, c.income_range), 
                                 (t.status, c.residence) 
))\lambdaselect correl.status, total.count totalcount,
      integer(100*float(correl.count)/float(total.count)) as correlation, 
      correl.marital_status, correl.income_range, correl.residence 
from tpcd.summary correl, 
      table (select total.count from tpcd.summary total 
             where correl.status=total.status 
              and total.ms_ind = 1 and total.ir_ind = 1 and total.r_ind = 1
            ) as total 
where not (correl.ms_ind = 1 and correl.ir_ind = 1 and correl.r_ind = 1)
order by correl.status, correlation desc;
```
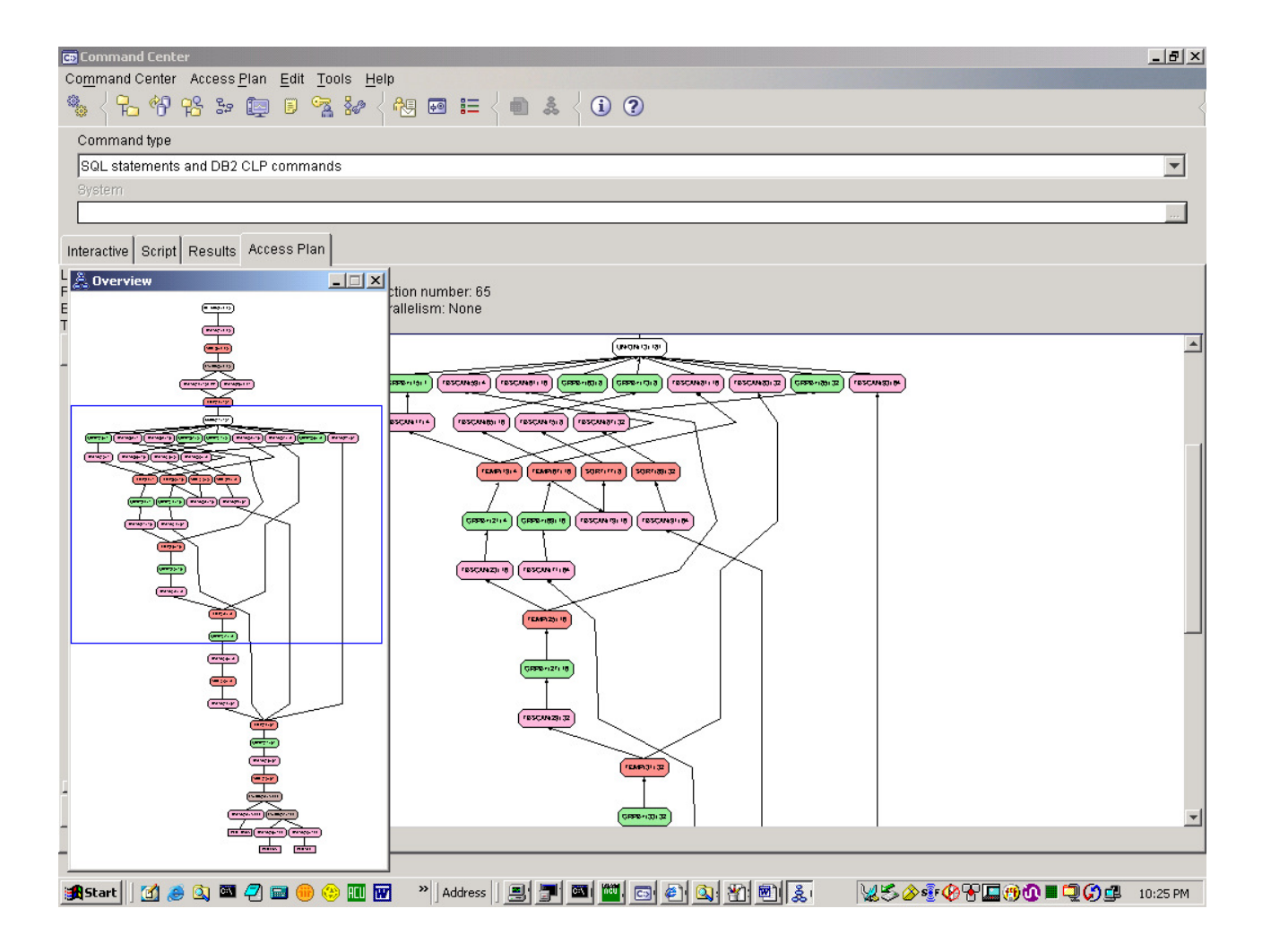